# 技術情報:Si-R/Si-R brinシリーズ設定例

「FUJITSU Cloud Service for OSS」との接続

Si-R Gシリーズで「FUJITSU Cloud Service for OSS」とIPsec接続する場合の設定例です。

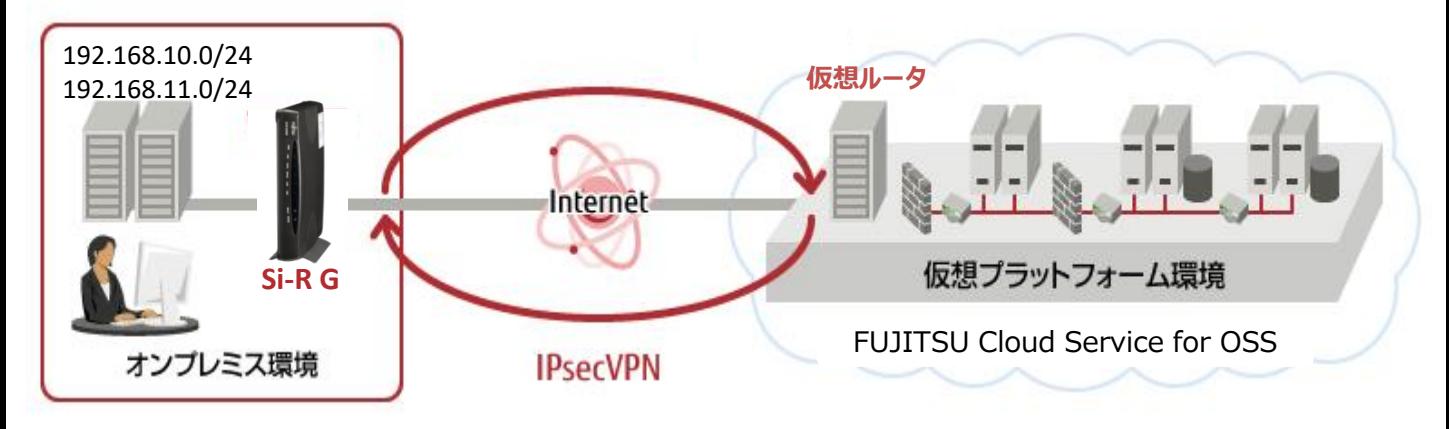

[対象機種と版数] Si-R Gシリーズ V2.13以降

[設定内容]

・Si-R Gのether 2 1-4 をLAN側とします。

・Si-R GのLAN側に192.168.10.1/24を割り当るとします。

・オンプレミス側ネットワーク

オンプレミス側ネットワークでは、固定のアドレスを使用して、FUJITSU Cloud Service for OSSネットワークに対して、 IPsec接続を動作させます。

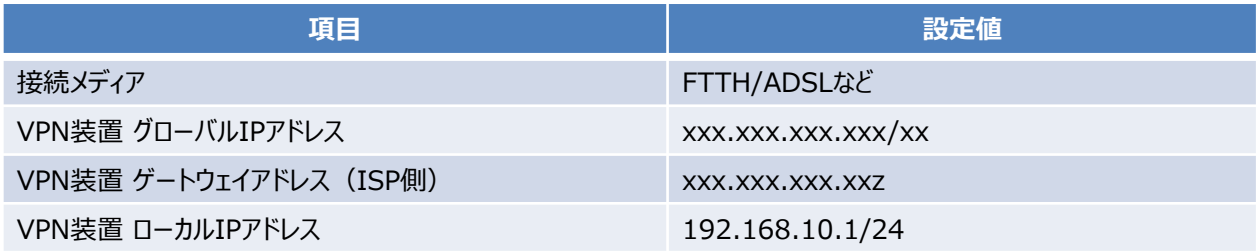

・FUJITSU Cloud Service for OSS側ネットワーク

オンプレミス側とFUJITSU Cloud Service for OSS側でのIPsec により、IPsec トンネルを介して、オンプレミス からFUJITSU Cloud Service for OSS側の仮想システムネットワークに対して通信を することが可能となります。

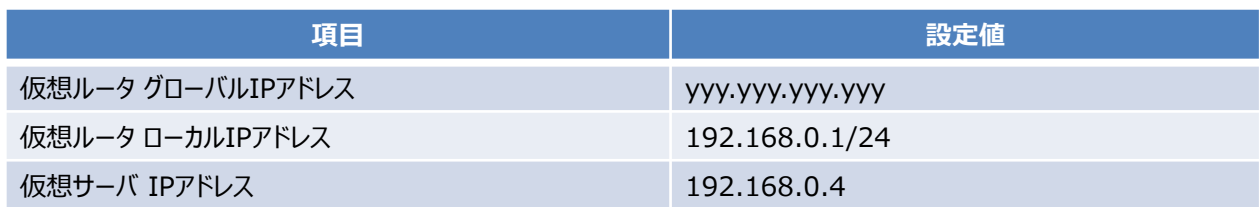

## [FUJITSU Cloud Service for OSSの設定]

FUJITSU Cloud Service for OSSは、サービスポータル/APIを利用し、仮想リソースを配備・利用いただけるサービスです。 FUJITSU Cloud Service for OSSのIPsec VPNゲートウェイの設定につきましては、以下サイトを参照ください [http://jp.fujitsu.com/solutions/cloud/for OSS/](http://jp.fujitsu.com/solutions/cloud/k5/)

オンプレミス環境のVPN装置(Si-R G)とfor OSSのIPsec VPNゲートウェイに設定する値は以下の通りです。 ・IKE フェーズ1

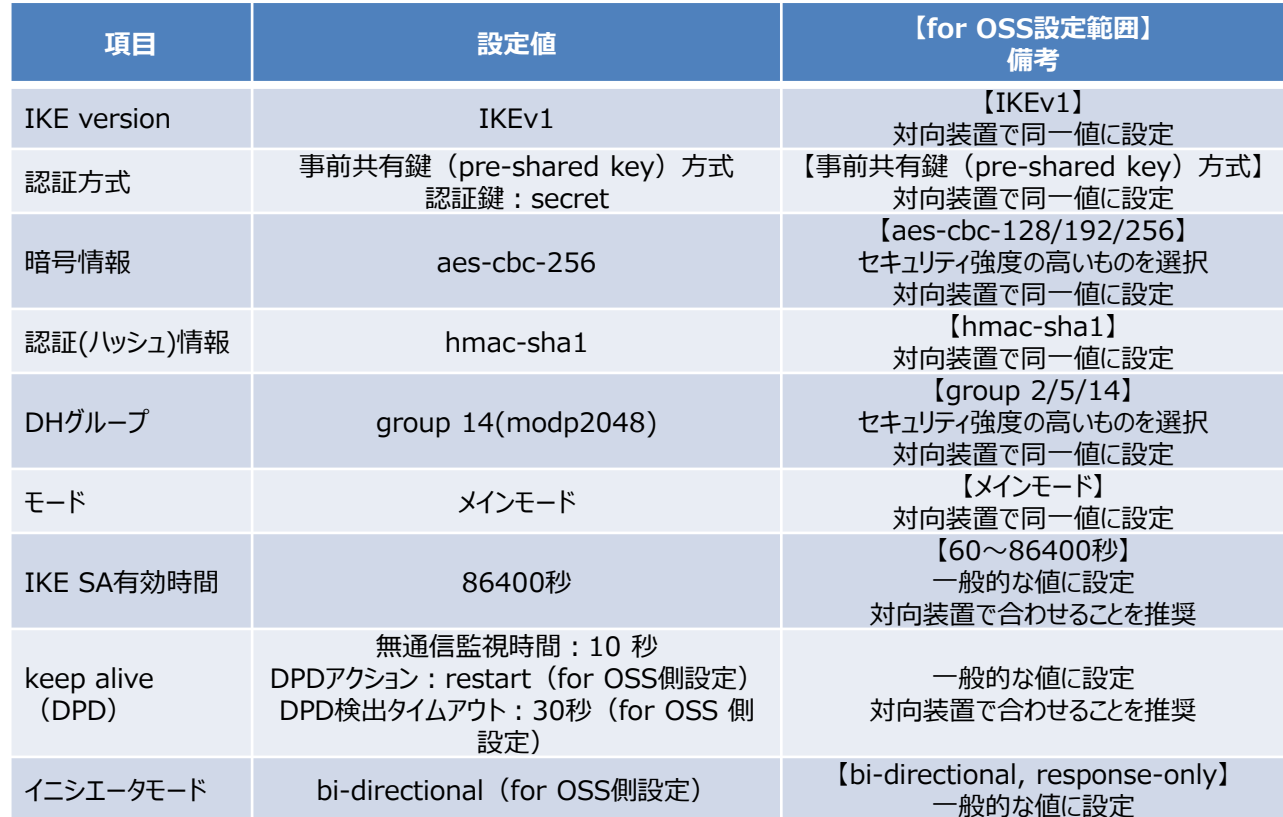

#### ・IKE フェーズ2

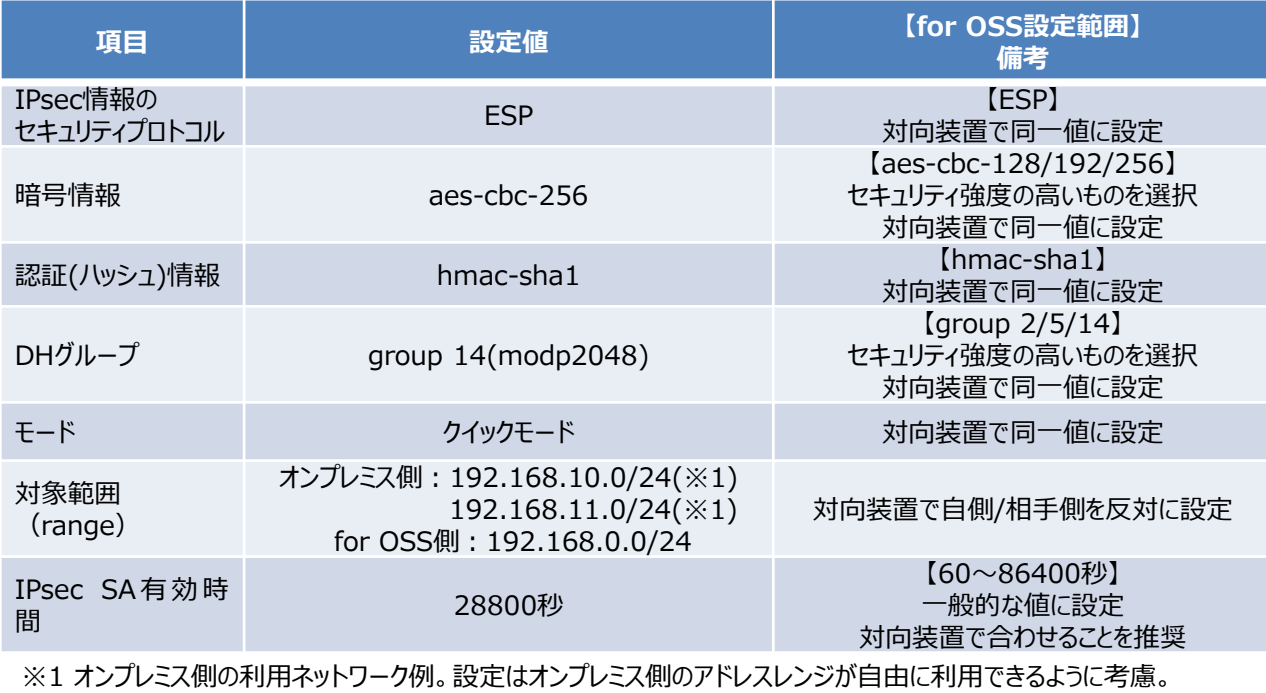

VPN装置 :相手側レンジ(192.168.0.0/24)、自側レンジ(any) 仮想ルータ:相手側レンジ(0.0.0.0/0)、自側レンジ(192.168.0.0/24)

### [設定例]

以下の設定例を、コピー&ペーストでご利用いただくことができます。

Si-R G設定例

ether 1 1 vlan untag 1 ether 2 1-4 vlan untag 2 lan 0 ip address xxx.xxx.xxx.xxx/xx 3 lan 0 ip route 0 default xxx.xxx.xxx.xxz 1 1 lan 0 ip nat mode multi xxx.xxx.xxx.xxx 1 5m lan 0 ip nat static 0 xxx.xxx.xxx.xxx any xxx.xxx.xxx.xxx any 50 lan 0 ip nat static 1 xxx.xxx.xxx.xxx 500 xxx.xxx.xxx.xxx 500 17 lan 0 ip nat static 2 xxx.xxx.xxx.xxx 22 xxx.xxx.xxx.xxx 22 6 lan 0 vlan 1 lan 2 ip address 192.168.10.1/24 3 lan 2 ip route 0 192.168.11.0/24 192.168.10.254 1 1 lan 2 vlan 2 remote 0 name OSS remote 0 ap 0 name ipsec01 remote 0 ap 0 datalink type ipsec remote 0 ap 0 keep connect remote 0 ap 0 ipsec type ike remote 0 ap 0 ipsec ike protocol esp remote 0 ap 0 ipsec ike range any4 192.168.0.0/24 remote 0 ap 0 ipsec ike encrypt aes-cbc-256 remote 0 ap 0 ipsec ike auth hmac-sha1 remote 0 ap 0 ipsec ike pfs modp2048 remote 0 ap 0 ike shared key text secret remote 0 ap 0 ike proposal 0 encrypt aes-cbc-256 remote 0 ap 0 ike proposal 0 hash hmac-sha1 remote 0 ap 0 ike proposal 0 pfs modp2048 remote 0 ap 0 ike initial connect remote 0 ap 0 ike dpd use on remote 0 ap 0 tunnel local xxx.xxx.xxx.xxx remote 0 ap 0 tunnel remote yyy.yyy.yyy.yyy remote 0 ap 0 sessionwatch address 192.168.10.1 192.168.0.4 remote 0 ip route 0 192.168.0.0/24 1 1 remote 0 ip msschange 1300 syslog pri error,warn,info syslog facility 23 time zone 0900 consoleinfo autologout 8h telnetinfo autologout 5m terminal charset SJIS

[解説]

Si-R\_G設定解説

ether 1 1 vlan untag 1 ポートをTag なしVLAN1に設定します。

ether 2 1-4 vlan untag 2 ポートをTag なしVLAN2に設定します。

lan 0 ip address xxx.xxx.xxx.xxx/xx 3 WAN側IPアドレス(ISPより割当)を設定します。 xxx.xxx.xxx.xxx/xx: WAN側のIPアドレス/マスクです。 3 :ブロードキャストアドレスのタイプです。通常は3で構いません。

lan 0 ip route 0 default xxx.xxx.xxx.xxz 1 1 FUJITSU Cloud Service for OSSへのスタティックルートを設定します。 xxx.xxx.xxx.xxz : ISP側ゲートウェイアドレスです。 1 : metric値です。通常は1で構いません。 1 : distance値です。通常は1で構いません。

lan 0 ip nat mode multi xxx.xxx.xxx.xxx 1 5m マルチNATの設定をします。

lan 0 ip nat static 0 xxx.xxx.xxx.xxx any xxx.xxx.xxx.xxx any 50 lan 0 ip nat static 1 xxx.xxx.xxx.xxx 500 xxx.xxx.xxx.xxx 500 17 lan 0 ip nat static 2 xxx.xxx.xxx.xxx 22 xxx.xxx.xxx.xxx 22 6 スタティックNATにより、IKE,ESP,SSHパケットを通す設定をします。

lan 0 vlan 1 VLAN ID とlan 定義番号の関連付けを行います。 LAN0にTag なしVLAN1を設定します。

lan 2 ip address 192.168.10.1/24 3 LAN側IPアドレスを設定します。 192.168.10.1/24: LAN側のIPアドレス/マスクです。 3 :ブロードキャストアドレスのタイプです。通常は3で構いません。

lan 2 ip route 0 192.168.11.0/24 192.168.10.254 1 1 LAN側のスタティックルートを設定します。 192.168.10.254 : 192.168.11.0/24のゲートウェイアドレスです。 1 : metric値です。通常は1で構いません。 1 : distance値です。通常は1で構いません。

lan 2 vlan 2 VLAN ID とlan 定義番号の関連付けを行います。 LAN2にTag なしVLAN2を設定します。

remote 0 name OSS IPsecインタフェースの名前(任意)を設定します。

remote 0 ap 0 name ipsec01 アクセスポイントの名前(任意、remote nameと同じでも可)を設定します。

remote 0 ap 0 datalink type ipsec パケット転送方法としてIPsecを設定します。

remote 0 ap 0 keep connect 常時接続します。

remote 0 ap 0 ipsec type ike IPsec情報タイプにIPsec自動鍵交換を設定します。

remote 0 ap 0 ipsec ike protocol esp 自動鍵交換用IPsec情報のセキュリティプロトコルにESP(暗号)を設定します。

remote 0 ap 0 ipsec ike range any4 192.168.0.0/24 自動鍵交換用IPsec 情報の対象範囲を設定します。 any4 : 送信元IPv4パケットを全てIPsec 対象とします。 192.168.0.0/24 : IPsec 対象となる宛先IPアドレス/マスクです。

remote 0 ap 0 ipsec ike encrypt aes-cbc-256 自動鍵交換用IPsec情報の暗号情報にAES256ビットを設定します。

remote 0 ap 0 ipsec ike auth hmac-sha1 自動鍵交換用IPsec情報の認証情報にSHA1を設定します。

remote 0 ap 0 ipsec ike pfs modp2048 自動鍵交換用IPsec情報のPFS使用時のDH(Diffie-Hellman)グループにmodp2048を設定します。

remote 0 ap 0 ike shared key text secret IKEセッション確立時の共有鍵(Pre-shared key)を設定します。

remote 0 ap 0 ike proposal 0 encrypt aes-cbc-256 IKEセッション用暗号情報の暗号アルゴリズムにAES256を設定します。

remote 0 ap 0 ike proposal 0 hash hmac-sha1 IKEセッション用認証情報にSHA1を設定します。

remote 0 ap 0 ike proposal 0 pfs modp2048 IKEセッション用DH(Diffie-Hellman)グループにmodp2048を設定します。

remote 0 ap 0 ike initial connect 対象回線の接続またはIPsec対象パケットの送信を契機として、IPsec/IKE SA の確立動作を開始します。

remote 0 ap 0 ike dpd use on IKE でDPD を利用する設定を行います。 remote 0 ap 0 tunnel local xxx.xxx.xxx.xxx IPsecトンネルの送信元アドレスの設定をします。

remote 0 ap 0 tunnel remote yyy.yyy.yyy.yyy IPsecトンネルのあて先アドレスの設定をします。

remote 0 ap 0 sessionwatch address 192.168.10.1 192.168.0.4 接続先セッション監視の設定をします。 ・192.168.10.1 : ICMP ECHOパケットの送信元IPアドレスです。 ・192.168.0.4 : ICMP ECHOパケットの宛先IPアドレス(監視サーバ)です。

remote 0 ip route 0 192.168.0.0/24 1 1 FUJITSU Cloud Service for OSSへのスタティックルートを設定します。 192.168.0.0/24 :FUJITSU Cloud Service for OSS側ネットワークです。 1 : metric値です。通常は1で構いません。 1 : distance値です。通常は1で構いません。

remote 0 ip msschange 1300 MSS値に1300byteを設定します。

syslog pri error,warn,info syslog facility 23 システムログ情報の出力情報/出力対象ファシリティを設定します。通常はこのままで構いません。

time zone 0900 タイムゾーンを設定します。通常はこのままで構いません。

consoleinfo autologout 8h

telnetinfo autologout 5m

シリアルコンソール、TELNETコネクションの入出力がない場合のコネクション切断時間を設定します。通常は このままで構いません。

terminal charset SJIS ターミナルで使用する漢字コードをShift JISコードに設定します。

## [IPsec確立確認方法]

オンプレミス側(Si-R Gシリーズ)での接続状況確認方法を示します。

1.show access-pointコマンドを実行して確認してください。 正常にIPsecが確立できていれば下記のような結果が得られます。 IKE SA,IPsec SAともにestablished、status connectedとなっていれば接続ができています。

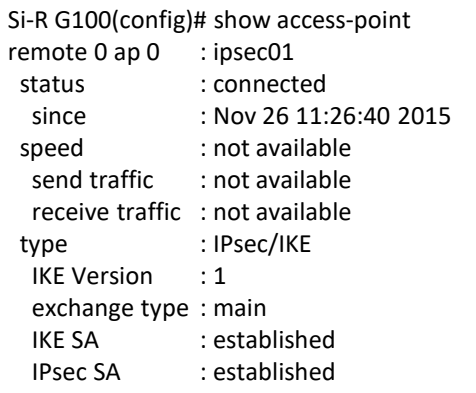